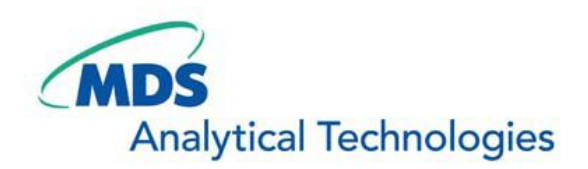

# **SalesNote-FY0906**

## **Imaging Team**

### 掲載内容

- 1) **MetaMorph**最新情報
- バージョン **7.6.2** がリリースされました
- 2) 総合カタログ **2009 Vol.4** 配布開始
- 新しい当社総合カタログ **2009 Vol.4** が完成しました
- 3) 当社オリジナル **Z** 軸モータ販売開始

#### 4) カメラ関連情報

**Photometrics** 社製 **Evolve-**でバンドルパッケージ販売開始

**Q Imaging** 社製 **EXi Blue** 販売開始

**Photometrics** 社製 **CoolSNAP HQ2** キャンペーン販売開始

#### 5) **MetaMorph** の制御について

浜松ホトニクス社製 C7773 波長切り替え光源が MetaMorph で制御できることを確認

ニコン社製エクリプス **Ti** の **Intensilight** のシャッター機能および、輝度調整機能(内蔵 ND)の制御が できることを確認

#### 6) **MetaMorph** 一口メモ

**MetaMorph** で使用されるジャーナル**(Journal)**、タスクバー**(Taskbar)**、ツールバー**(Toolbar)**の説明

1) **MetaMorph/MetaFluor** 最新情報

#### バージョン **7.6.2** がリリースされました。

主な改良点は下記になります。

- Andor 社製カメラドライバの改良
- Olympus 社製 DP70 動作が改良されました。
- Q Imaging 社製 EXi Blue をサポートしました。
- Physik E710 の 300um レンジの XYZ コンポーネントをサポートしました。
- OptiGrid の動作が改良されました。
- Auto Align 機能で回転方向の補正ができるようになりました。
- Multi Dimensional Acquisition で EMCCD カメラのノーマルゲインと EM ゲインをそれぞれ設定できる ようになりました。
- SVI-Huygens deconvolution software の.ICS ファイルをサポートしました。
- Review Multi Dimensional Data で"#"がファイル名に使用されている場合、"Warning"が表示されるよ うになりました。
- Scan Slide が改良されました。

現在ご使用のバージョンが 7 でメンテナンス期限**(Maintenance Expires)**が **2009** 年 **6** 月 **4** 日以降の ID につきましてはhttp://www.meta.moleculardevices.com/updates/ から **MM762-32.zip**(MM762-64.zip) がダウンロードでき、バージョン 7.6.2 へアップデートできます。

現在ご使用のバージョンが 7 でメンテナンス期限が **2009** 年 **6** 月 **3** 日以前の ID につきましては、メンテナ ンス期限を 1 年延長(有償)することによりバージョン 7.6.2 へのアップデートが可能になります。

現在ご使用のバージョンが 6以前の IDの場合は、バージョン 7へのアップグレード(有償、1年間のメンテ ナンス有効)を行っていただきますと、バージョン 7.6.2 へのアップグレードを行うことができます。

#### 2) 総合カタログ **2009 Vol.4** 配布開始

#### 新しい当社総合カタログ **2009 Vol.4** が完成しました。

MAC6000シリーズ、CoolLED, OptiGrid, Chamlideシリーズなど新しい製品も掲載されております。 カタログご希望の方は当社担当者までご連絡ください。

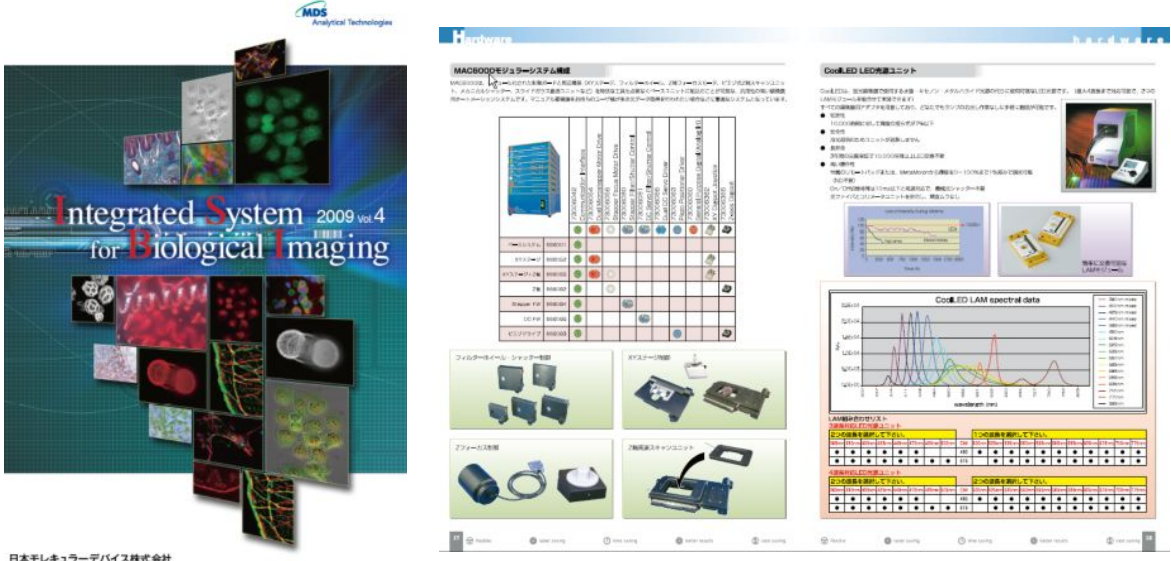

日本モレキュラーデバイス株式会社

#### 3) 当社オリジナル **Z** モータ販売開始

#### 当社オリジナル **Z** モータの販売を開始しました。

マニュアル顕微鏡へ取り付けて、Z 軸を移動させながらの 3D 画像取得を行うこ とができます。

対応済み顕微鏡やデモのご依頼は、当社担当者までお問い合わせください。

#### 特長

- ●コントローラにて上限位置、下限位置、ホームポジションを設定できます。
- コントローラにて微動(Fine)、粗動(Coarse)のいずれも動かすことができます。
- MetaMorph など Meta Imaging シリーズソフトウェアで制御が可能です。 移動速度の変更も可能です。
- ※移動速度の変更はターミナルソフトウェアからコマンド入力することでも可能で す。

#### 定価**:** ¥**450,000-**(消費税別)

#### 4) カメラ関連情報

#### **Photometrics** 社製 **Evolve+**でバンドルパッケージ販売開始

EMCCD カメラ **Evolve-**と **DualView** をバンドルにしたパッケージ です。

特別販売価格¥**6,280,000-**(消費税別)になります。

また、**Evolve- 2**台と **DualCam** のバンドルパッケージも用意して おります。 特別販売価格¥**11,000,000-**(消費税別)

#### **Q Imaging** 社製 **EXi Blue** 販売開始

**EXi Blue** がリリースされました。好評の Retiga EXi をベースにして、14 ビット、30MHz デジタイザを搭載 し高いダイナミックレンジで高速読み出しを可能にしました。

主な仕様は下記になります。

- ●ピクセル数: 1394×1040
- ビニング: 2,4,8
- 露光時間: 10μs to 17.9min
- CCD タイプ: Sony ICX285 インターライン CCD
- ピクセルサイズ: 6.45um × 6.45um
- 冷却温度: 0℃(温度制御)
- デジタイザ: 8bit/14bit 30.20.10MHz
- フレームレート: 15fps 全ピクセル @ 14 bits (30MHz)

#### 定価¥**1,980,000-**(消費税別)

現在キャンペーンを行っておりまして、スライド式 RGB 液晶カラーフィルタ モジュール(取付は F マウント 接続)と EXi Blue でキャンペーン価格¥**1,980,000-**(消費税別)になります。

#### **Photometrics** 社製 **CoolSNAP HQ2** キャンペーン販売開始

CoolSNAP HQ2 のキャンペーン販売が開始されました。

ユーザー販売特別価格¥**2,000,000-**(消費税別) (2009 年 12 月 31 日までの注文分)

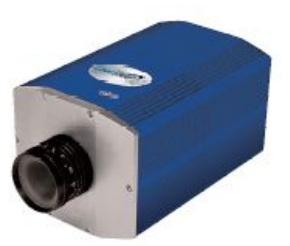

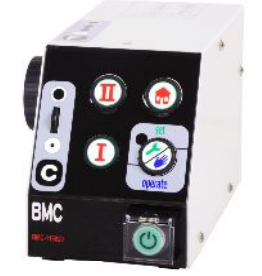

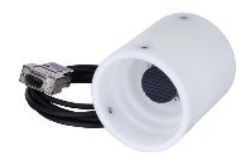

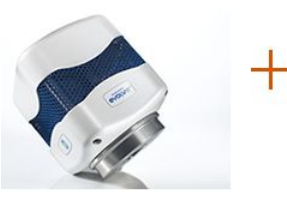

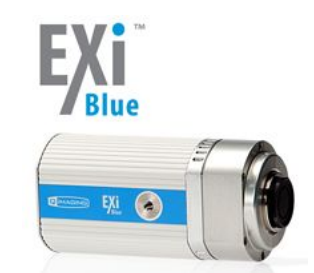

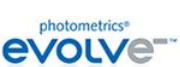

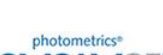

Dual-View2

#### 5) **MetaMorph** の制御について

#### 浜松ホトニクス社製 **C7773** 高速波長切り替え装置が **MetaMorph** で制御できることを確認しまし た。

MetaMorph 上からフィルターホイールなどと同様に 波長切り替え、シャッター開閉を行いながら画像取 得を行うことができます。

デバイスストリーミング画像取得にも対応できます ので、高速の 2 波長画像取得も行うことができま す。

C7773 の制御は、パラレルケーブルとシリアルケー ブル(ストレート)を用いて行います。

詳細につきましては、当社担当者までお問い合わ せください。

※C7773 は 150W のキセノン光源をグレーティング にて分光し、高速に波長切り替えを行うことので きる装置です。光ファイバーにて光を導入します。

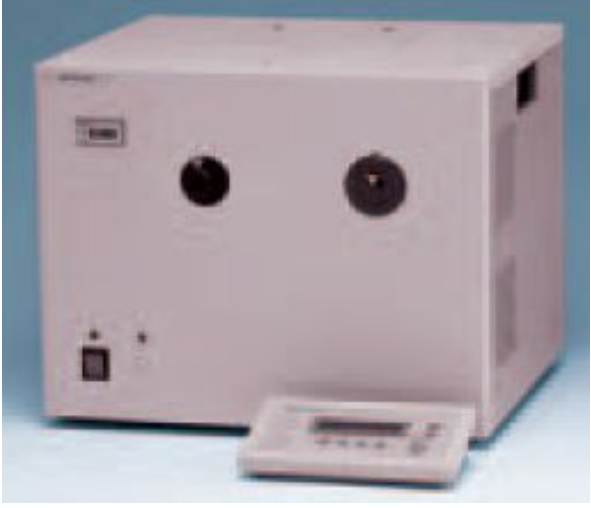

#### ニコン社製エクリプス **Ti** の **Intensilight** のシャッター機能および、輝度調整機能(内蔵 ND)の 制御を確認しました。

エクリプス Ti と Intensilight をシリアルケーブルで接続し、エクリプス Ti を PC と USB で接続することで Intensilight のシャッター機能および、輝度調整機能(内蔵 ND)ともに問題なく MetaMorphで制御できる ことを確認しました。

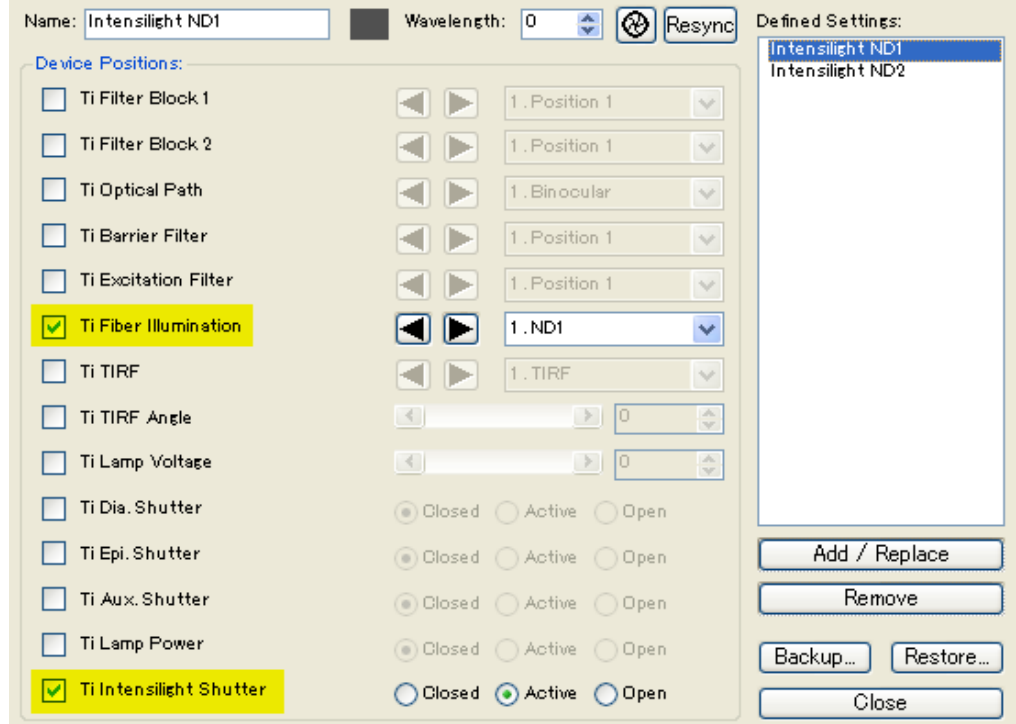

#### 6) **MetaMorph** 一口メモ

今回は、MetaMorph で使用されるジャーナル(Journal)、タスクバー(Taskbar)、ツールバー(Toolbar)の 説明をいたします。

#### ジャーナル**(Journal)**

ジャーナルとは、複数の機能を組み合わせて、一回の操作で連 続的に行うことができるマクロ機能で、拡張子 JNL ファイルとして 保存されます。この JNL ファイルを実行しますと、作成したジャー ナルを動作させることができます。実行は Run Journal(Journal メニュー)、タスクバー、ツールバーなどから行います。編集は Journal メニュー、Edit Journal から行います。

※マクロ機能以外に Variable といった変数を使用し、If 文(条件 文)などを使用することも可能です。

#### New Journal  $\times$  Close All Select Illumination **Con** Acquire <mark>팀</mark> Setup Sequential File Names  $L<sub>+</sub>$  Base name = name1  $L$  Directory = Current Value <mark>展</mark>, Save Using Sequential File Name Select Illumination **Co** Acquire <mark>틚</mark> Setup Sequential File Names  $L<sub>+</sub>$  Base name = name2 Directory = Current Value

- Save Using Sequential File Name
	- \*\*\* End of Journal \*\*\*

#### タスクバー**(Taskbar)**

デスクトップ上に表示させて、各機能、ジャーナルをボタン上に割り当てて、 ワンクリックで実行することができます。また、異なるタスクバーを複数作 成し、タスクバー上から異なるタスクバーを表示させることも可能です。 Journalメニュー、Taskbars, Edit Taskbarから編集を行い、拡張子JTBフ ァイルとして保存されます。(Journal メニュー、Taskbars, Load Taskbar で読み出し表示させます。)

※シフトキーを押しながらタスクバー上のボタン(ジャーナル割り当て)をク リックしますとジャーナルの編集用ダイアログ(Edit Journal)へショートカ ットすることができます。

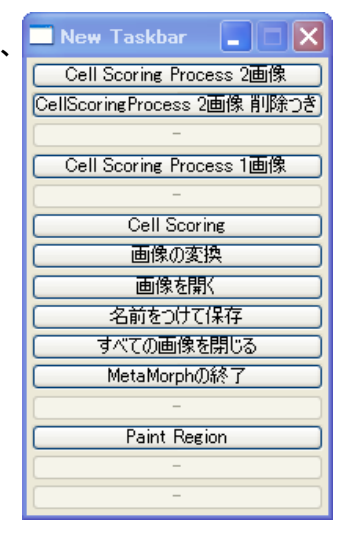

#### ツールバー**(Toolbar)**

Meta Imaging Series Administrator 内で作成・編集し、各種機能、ジャーナルを各ボ タン(アイコン)に割り当てます。MetaMorph起動後に、Windowメニュー、Toolbarsか ら選択して表示することができます。ツールバーの場合、アイコン化でビジュアル的に わかりやすくすることが可能になります。(アイコン選択可能)

テキストの表示非表示、アイコンサイズの変更、表示場所、表示形態の変更も可能で す。

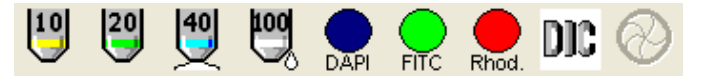

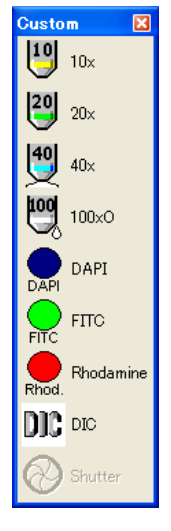